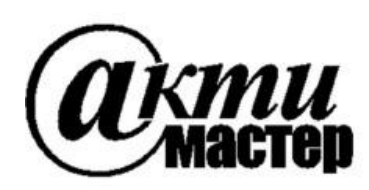

 *Закрытое Акционерное Общество «АКТИ-Мастер»* АКТУАЛЬНЫЕ КОМПЬЮТЕРНЫЕ ТЕХНОЛОГИИ и ИНФОРМАТИКА

> **127254, Москва, Огородный проезд, д. 5, стр. 5 тел./факс (495)926-71-85 E-mail: [post@actimaster.ru](mailto:post@actimaster.ru)  [http://www.actimaster.ru](http://www.actimaster.ru/)**

# **УТВЕРЖДАЮ**

Генеральный директор **3AO** «**AKTH-Macrep**»

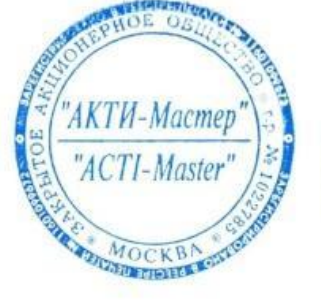

В.В. Федулов  $\frac{5}{2}$ мая 2017 г.

Государственная система обеспечения единства измерений

Стенды измерительные для больших и сверхбольших интегральных схем J750Ex-HD

> Методика поверки J750MH-2017

Заместитель генерального директора по метрологии ЗАО «АКТИ-Мастер»

Д.Р. Васильев

Е.С. Николаев

И.о. главного метролога **ООО «Совтест АТЕ»** 

> **г. Москва 2017**

Настоящая методика поверки распространяется на стенды измерительные для больших и сверхбольших интегральных схем J750Ex-HD (далее – стенды), изготавливаемые фирмой «Teradyne Inc.», США, и устанавливает методы и средства их поверки.

Интервал между поверками – 1 год.

### **1 ОПЕРАЦИИ ПОВЕРКИ**

При проведении поверки должны быть выполнены операции, указанные в таблице 1.

Таблица 1 – Операции поверки Наименование операции Номер пункта методики Проведение операции при поверке первичной периодической Внешний осмотр да да да да Опробование и идентификация и поведения производительно при поведении при поведении при поведении при поведени Подготовка управляющего модуля «CAL-CUB» (6.3 да да да Определение абсолютной погрешности частоты опорного сигнала 6.4.1 да да Определение абсолютной погрешности воспроизведения уровней постоянного напряжения драйверами 6.4.2 да да Определение абсолютной погрешности воспроизведения и измерения постоянного напряжения источником-измерителем PPMU 6.4.3 да да Определение абсолютной погрешности воспроизведения силы постоянного тока источником-измерителем PPMU 6.4.4 да да Определение абсолютной погрешности измерения силы постоянного тока источником-измерителем PPMU 6.4.5 да да Определение абсолютной погрешности воспроизведения и измерения постоянного напряжения источником-измерителем BPMU 6.4.6 да да Определение абсолютной погрешности воспроизведения силы постоянного тока источником-измерителем BPMU 6.4.7 да да Определение абсолютной погрешности измерения силы постоянного тока источником-измерителем BPMU 6.4.8 да да Определение абсолютной погрешности измерения постоянного напряжения компараторами 6.4.9 да да Определение абсолютной погрешности воспроизведения постоянного напряжения измерительными источниками питания 6.4.10 да да

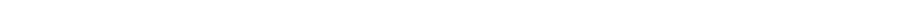

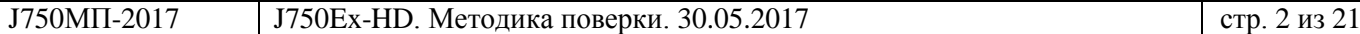

### **2 СРЕДСТВА ПОВЕРКИ**

2.1 Для проведении поверки рекомендуется применять следующие средства поверки:

- частотомер электронно-счетный Agilent 53181A, регистрационный номер 26211-03; - мультиметр Agilent 3458A, регистрационный номер 25900-03.

Допускается применять другие аналогичные средства поверки, обеспечивающие определение метрологических характеристик стендов с требуемой точностью.

Для выполнения операций поверки требуется интерфейсная плата CAL-DIB с присоединительным кабелем.

2.2 Применяемые средства поверки должны быть исправны, средства измерений поверены и иметь документы о поверке.

### **3 ТРЕБОВАНИЯ К КВАЛИФИКАЦИИ ПОВЕРИТЕЛЕЙ**

К проведению поверки допускаются лица с высшим или среднетехническим образованием, имеющие практический опыт в области электрических измерений.

#### **4 ТРЕБОВАНИЯ БЕЗОПАСНОСТИ**

При проведении поверки должны быть соблюдены требования безопасности в соответствии с ГОСТ 12.3.019-80, «Правилами технической эксплуатации электроустановок потребителей», «Правилами техники безопасности при эксплуатации электроустановок потребителей».

# **5 УСЛОВИЯ ОКРУЖАЮЩЕЙ СРЕДЫ ПРИ ПОВЕРКЕ**

При проведении поверки должны соблюдаться следующие условия окружающей среды:

- температура воздуха  $(23 \pm 3)$  °C;

- относительная влажность воздуха от 30 до 70 %;

- атмосферное давление от 84 до 106.7 кПа.

# **6 ПРОВЕДЕНИЕ ПОВЕРКИ**

#### **6.1 Внешний осмотр**

6.1.1 При проведении внешнего осмотра проверяются:

- комплектность стенда;
- отсутствие механических повреждений;
- четкость фиксации органов управления и коммутации;
- чистота гнезд, разъемов и клемм блока измерений;
- исправность состояния соединительных проводов и кабелей;
- однозначность и четкость маркировки.

6.1.2 При наличии дефектов или повреждений, препятствующих нормальной эксплуатации поверяемого прибора, его направляют в ремонт.

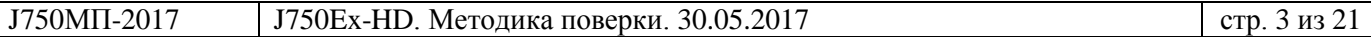

### **6.2 Опробование и идентификация**

### **6.2.1 Проверка функционирования измерительного головного блока**

6.2.1.1 Установить основной выключатель «CB1» силового шкафа в положение «ON».

6.2.1.2 Нажать зеленую кнопку «включение питания» на лицевой стороне силового шкафа для подачи питания на измерительный головной блок и компоненты системы.

Включить прерыватели схем питания системы «CB5», «CB3», «CB4», «CB6» на тыльной стороне шкафа.

Нажать и удерживать в течение 3–5 секунд зеленую кнопку «Power ON» на лицевой стороне измерительного головного блока.

6.2.1.3 Включить управляющий компьютер. Запустить на компьютере программу IG-XL, J750Maint.

Результаты проверки функционирования измерительного головного блока считать положительными, если после запуска программного обеспечения отсутствуют сообщения об ошибках.

#### **6.2.2 Проверка идентификационных данных программного обеспечения**

6.2.2.1 Войти в главное окно программы IG-XL. Проверить индицируемый номер версии программы.

6.2.2.2 Войти в главное окно программы J750Maint. Проверить индицируемый номер версии программы.

Результаты проверки идентификационных данных считать положительными, если номер версии IG-XL не ниже v. 3.50.50, номер версии J750Maint не ниже v. 7.60.50.

#### **6.2.3 Проверка исправности вакуумного прижима**

### **ВНИМАНИЕ!** *Действия с платой «CAL-DIB» проводить с использованием антистатического браслета.*

6.2.3.1 Установить на прижимное устройство интерфейсную плату «CAL-DIB».

6.2.3.2 Включить вакуумный насос тумблером в верхней части тестовой головки;

6.2.3.3 Прижать плату «CAL-DIB», убедиться в том, что она сидит плотно, при этом необходимо надавливать на плату «CAL-DIB» на участке непосредственно над блоками контактов.

Результаты проверки исправности вакуумного прижима считать положительными, если показания индикаторного манометра, расположенного на задней стороне измерительного головного блока, находятся в «зелёной зоне» шкалы.

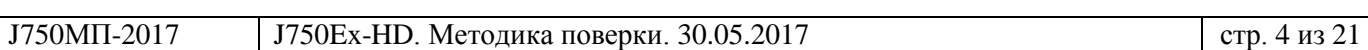

### **6.3 Подготовка управляющего модуля «CAL-CUB»**

# **6.3.1 Калибровка (подстройка) модуля «CAL-CUB»**

6.3.1.1 Подключить при помощи кабеля GPIB, из комплекта поставки системы, мультиметр 3458A к управляющему компьютеру как показано на рисунке 1.

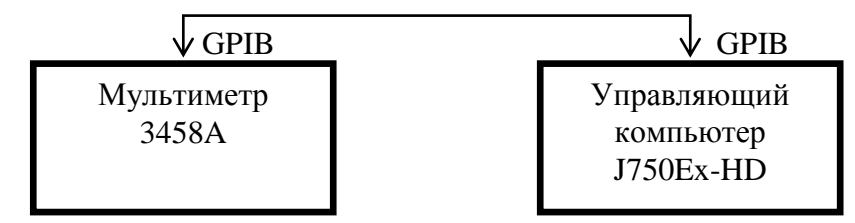

Рисунок 1 – Схема подключения кабеля GPIB для калибровки модуля «CAL-CUB»

6.3.1.2 Установить GPIB адрес мультиметра 3458A равным 22. Выполнить автокалибровку мультиметра нажатием «AutoCal», затем «Enter» на лицевой панели мультиметра.

6.3.1.3 Запустить на управляющем ПК системы специализированное ПО «J750Maint».

6.3.1.4 В диалоговом окне (рисунок 2) программы «J750Maint» перейти на вкладку «External Cal».

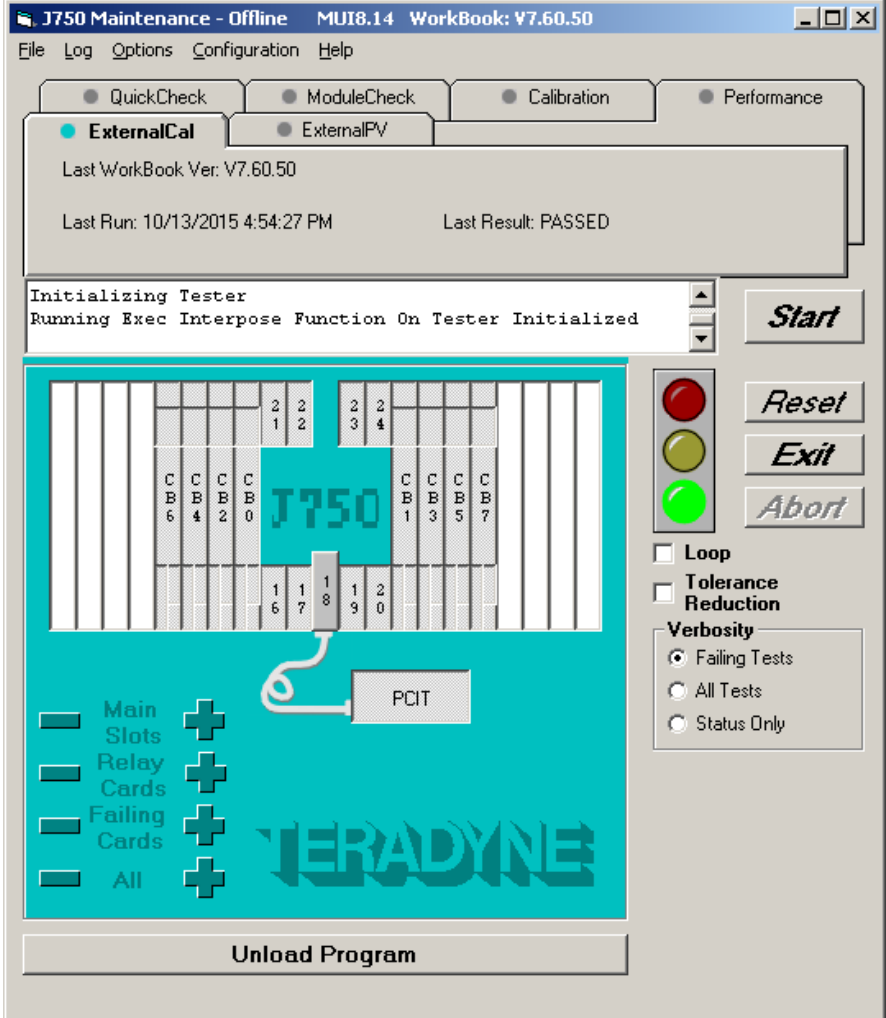

Рисунок 2 – Диалоговое окно программы «J750Maint»

6.3.1.5 Отменить выбор всех плат системы, нажав на знак «–» в поле «ALL».

6.3.1.6 Выбрать в диалоговом окне модуль «CAL-CUB» щелчком по изображению ярлыка, который соответствует SLOT 18.

6.3.1.7 Нажать кнопку «Start».

6.3.1.8 Подключить щупы мультиметра к интерфейсной плате «CAL-DIB» по схеме, показанной в открывшемся диалоговом окне программы (рисунок 3).

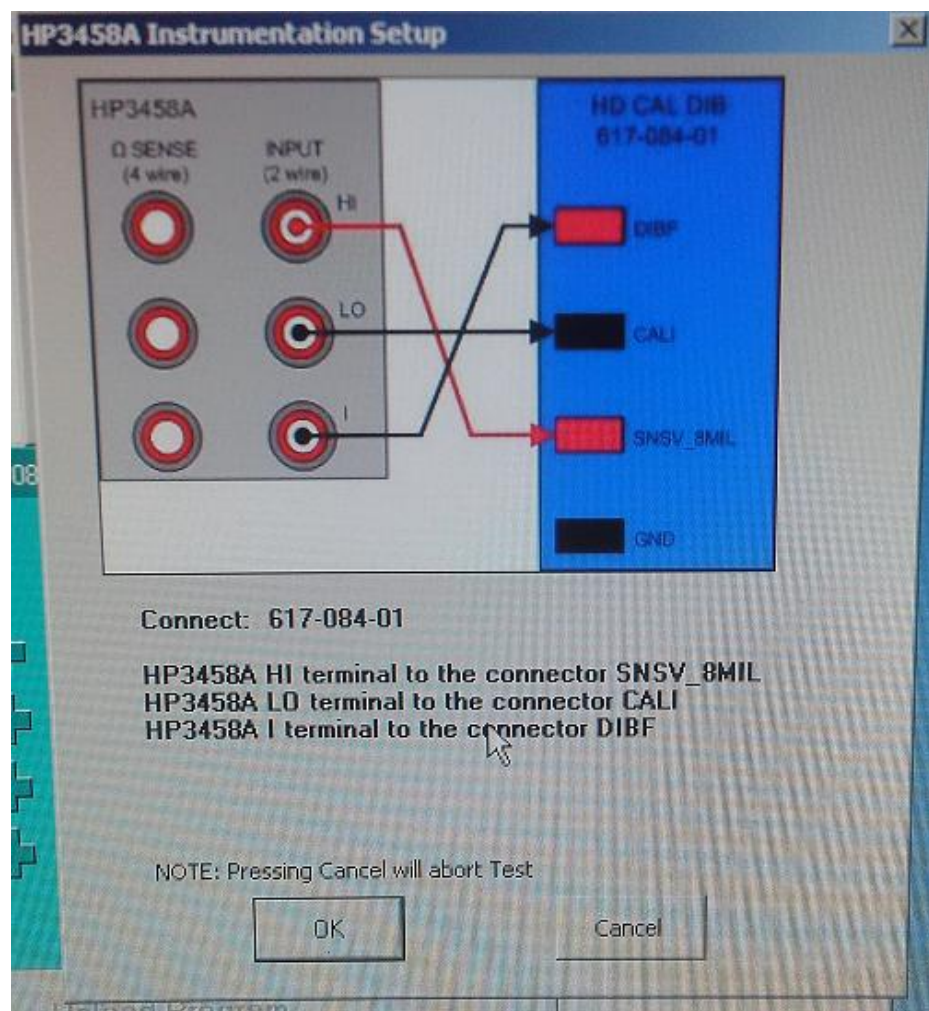

Рисунок 3 – Схема подключения щупов мультиметра к интерфейсной плате

6.3.1.9 При успешном прохождении процедуры «ExternalCal» появится окно «CALCUBCAL» с результатами калибровки, как показано на рисунке 4, в противном случае появится код ошибки.

6.3.1.10 Стенд считается прошедшим калибровку (подстройку) модуля «CAL-CUB», если процедура «ExternalCal» прошла успешно.

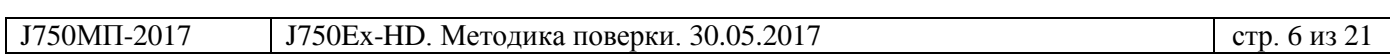

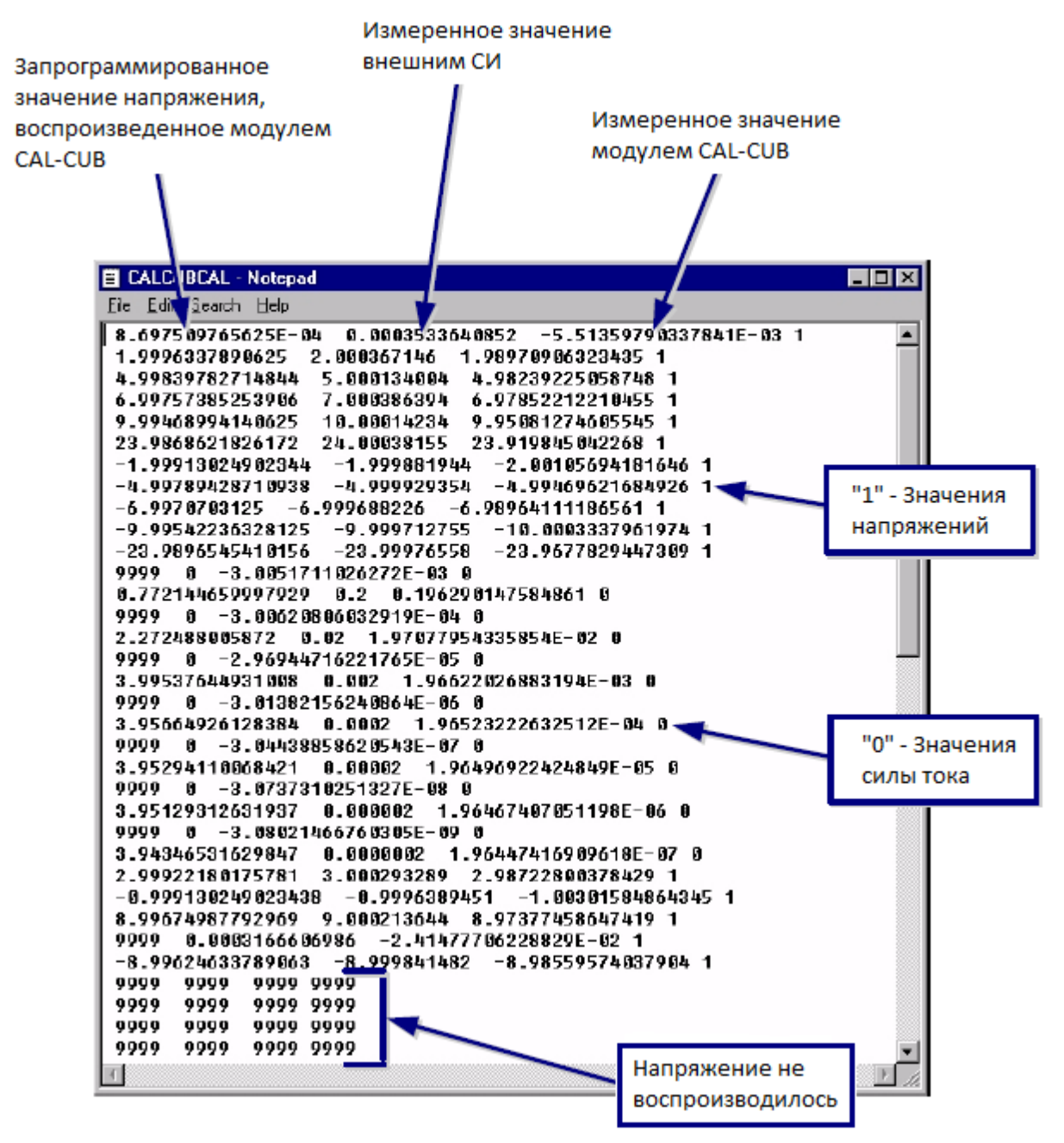

Рисунок 4 – Результаты процедуры калибровки «External Cal»

# **6.3.2 Проверка модуля «CAL-CUB» после подстройки**

Схема соединений – по пункту 6.3.1.

6.3.2.1 В диалоговом окне программы «J750Maint» перейти на вкладку «External PV».

6.3.2.2 Отменить выбор всех плат системы, нажав на знак «–» в поле «ALL».

6.3.2.3 Выбрать в диалоговом окне модуль «CAL-CUB» щелчком по изображению ярлыка, который соответствует SLOT 18.

6.3.2.4 Нажать кнопку «Start».

6.3.2.5 По завершении процесса измерений результаты измерения «External PV» выводятся на экран, как показано на рисунке 6.

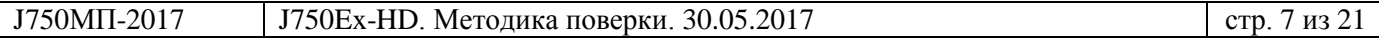

| <b>ExtPV</b> - Блокнот                                                                                                    |                                                                                                    |                                       |
|----------------------------------------------------------------------------------------------------|----------------------------------------------------------------------------------------------------|---------------------------------------|
| Файл Правка Формат <u>В</u> ид Справка                                                                                                    |                                                                                                    |                                       |
| TESTER: TERADYNEJ7734<br>IG-XL VERSION: 3.60.10 (P7)<br>IG-XL BUILD: 07.24.15.04.44<br>CURRENT TIME: Thu Mar 24 16:34:00 2016<br>SYSTEM TYPE: J750<br>PROGRAM NAME: ExtPerformance(Customer)                                                                                                    |                                                                                                    | $\begin{array}{c} \hline \end{array}$ |
| Board Configuration:<br>slot<br>Serial #<br>Option Name<br>dib<br>$-1$<br>34007E1 1322-A 617-084-01<br>$-1$<br>sli<br>c3474d9 1251-A 239-624-00<br>0<br>channel c34b38a 1429-A 615-988-01<br>0.0<br>cbmain c34af39 1429-A<br>615-793-02<br>0.1<br>cbrelay c34af07 1333-A 615-795-01<br>$\mathbf{1}$<br>channel c340706 1413-A 615-988-01<br>1.0<br>cbmain c340640 1413-A<br>615-793-02<br>1.1<br>cbrelay c340295 1333-A 615-795-01<br>18<br>621-917-01<br>cub<br>c346fe4 1423-A<br>21<br>dps<br>c35d420 1414-F 239-016-06                                                                                                    | Rev Date<br>PartNum                                                                                                    |                                       |
| P/F<br>slot<br>Subslot Instrument<br>Frame<br>TestNb Channel TypeofTest<br>TestLabel<br>TestParameters<br><b>PASS</b><br>$ $ CUB $ $ $ $ $ $ TEST $ $<br> 18 <br>1 CALCUB test of source voltage at -24V<br>  CUB   TEST <br>PASS <sup>I</sup><br> 18 <br>23.9971598590524    -1.6380 1 CALCUB test of voltage measure at -24V <br> 18 <br><b>PASS</b><br>1 CALCUB test of source voltage at -23V<br>PASS <sup>I</sup><br> 18 <br>22.9969719690524    -6.1691 1 CALCUB test of voltage measure at -23V <br> 18 <br>PASS <sup>I</sup><br>1 CALCUB test of source voltage at -22V <br> 18 <br>$ $ CUB $ $ $ $ TEST $ $<br><b>PASS</b><br>21.9966760390524    -3.2151 1 CALCUB test of voltage measure at -22V <br>$ $ CUB $ $ $ $ $ $ TEST $ $<br>PASS <sup>I</sup><br> 18 <br>$ 1 $ CALCUB test of source voltage at $-21V$<br><b>PASS</b><br> 18 <br>$ $ CUB $ $ $ $ TEST $ $<br>20.9969353690524    8.35282 1 CALCUB test of voltage measure at -21V <br>PASS <sup>1</sup> | HardwareMode<br>TestGrp2    TestGrp1<br>TestType<br>ExpVal LowLim Value HighLim SysAddr MemAddr Units %Delta LpCnt<br>$(401000) - 1$   Par $(-24) - 24.0054179903868$   $-24.00021171$   $-23.9945820096132$       $-3.9075$  <br>$[401001]$ -1   Par   -24.00021171   -24.0032635609476   -24.0002617011369   -<br>  CUB   TEST   401002 -1 Par -23 -23.0052179903868 -23.00002382 -22.9947820096132    -0.4564 <br>- CUB   TEST  [401003 -1 Par -23.00002382 -23.0030756709476 -23.0002120928702 -<br>  CUB   TEST  401004 -1 Par -22 -22.0050179903868 -21.99972789 -21.9949820096132    5.42268 <br>[401005 -1 Par -21.99972789 -22.0027797409476 -21.9998260104465 -<br> 401006 -1 Par -21 -21.0048179903868 -20.99998722 -20.9951820096132   0.26525 <br>[401007 -1 Par -20.99998722 -21.0030390709476 -20.99973230408 -<br>$ 18 $ $ $ CUB $ $   TEST $ $ $ 401008 $ -1   Par   -20  -20. 0046179903868  -20. 00006943  -19. 9953820096132         -1. 5034 |                                       |

Рисунок 6 – Результаты измерений «External PV»

Модуль считается прошедшим проверку успешно, если во всех результатах измерений будет отображено сообщение «PASS».

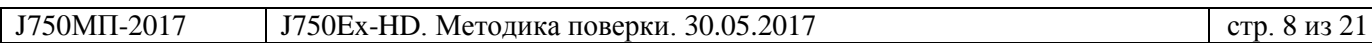

### **6.4 Определение метрологических характеристик**

### **6.4.1 Определение абсолютной погрешности частоты опорного сигнала**

6.4.1.1 Подсоединить наконечник кабеля, входящего в комплект интерфейсной платы CAL-DIB, к тестовой точке CLK\_N на плате CAL-DIB. Расположение разъема CLK\_N показано на рисунке 7.

Присоединить выходной разъем кабеля к входу частотомера.

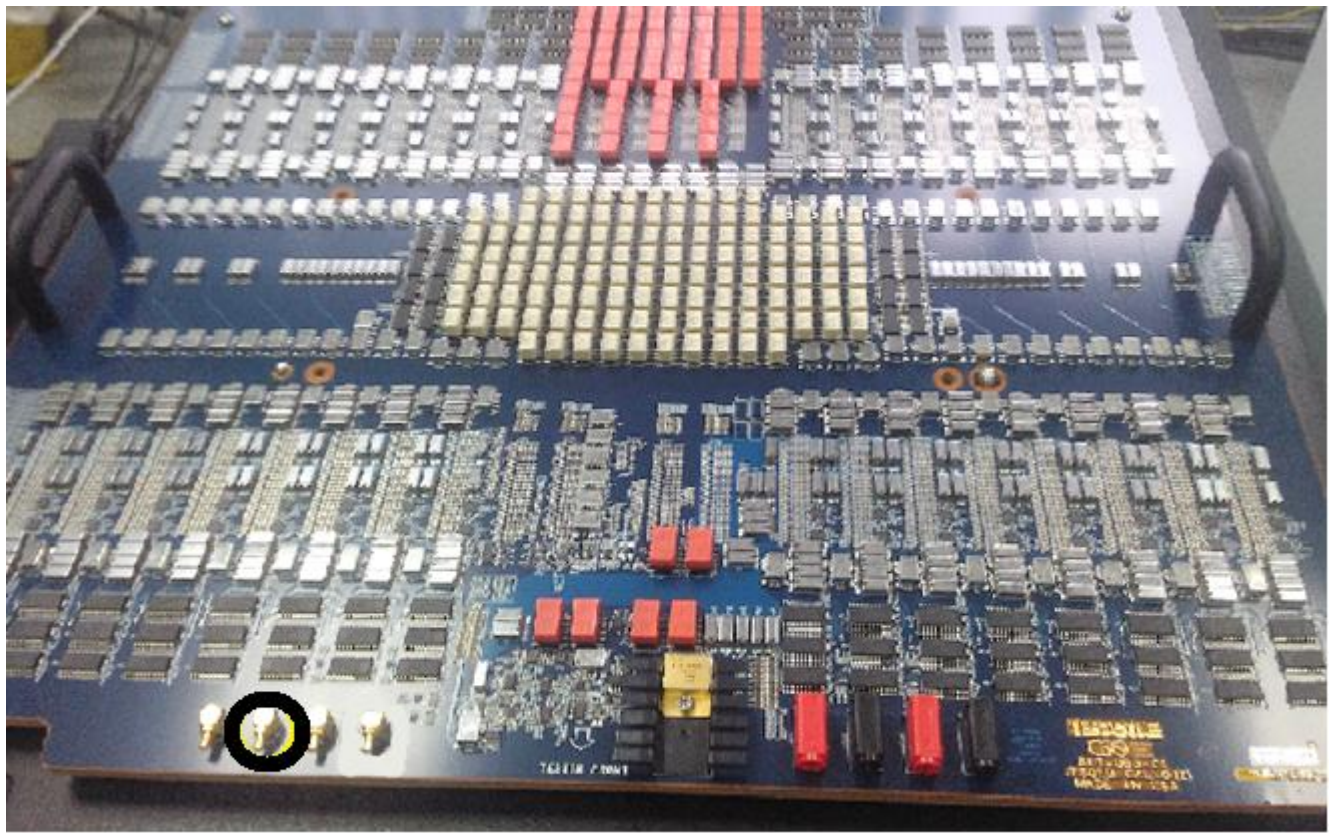

Рисунок 7 – Расположение разъема CLK\_N на плате CAL-DIB

6.4.1.2 Выполнить измерение частоты.

Результат измерения считать положительным, если измеренное значение частоты находится в пределах (100  $\pm$ 0,001) МГц.

#### **Общие указания по выполнению операций 6.4.2 – 6.4.11**

Измерения характеристик производятся в автоматическом режиме.

Для формирования протоколов с результатами измерений необходимо выполнить следующие действия.

1) В диалоговом окне программы «J750Maint» перейти на вкладку «Performance», как показано на рисунке 8.

2) Отметить выбор всех плат (каналов) стенда, нажав на знак «+» в поле «ALL».

3) Выбрать в поле «Verbosity» значение «All test».

4) Нажать кнопку «Start».

5) Программа выполнит измерение параметров стенда в автоматическом режиме, после чего результаты измерений «Performance» отобразятся в окне, показанном на рисунке 9.

6) Открыть файл «Формирование протокола» в Microsoft Excel, как показано на рисунке 10. 7) Выполнить следующие действия.

7.1) Выбрать необходимый состав стенда J750Ex-HD, исходя из его комплектации.

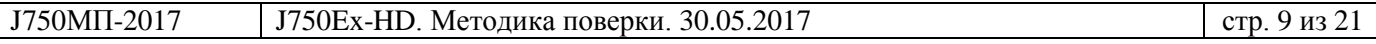

7.2) Нажать кнопку <Загрузить рез-ты процедуры «Performance internal»>. Откроется окно «Характеристики». Вид окна представлен на рисунке 11.

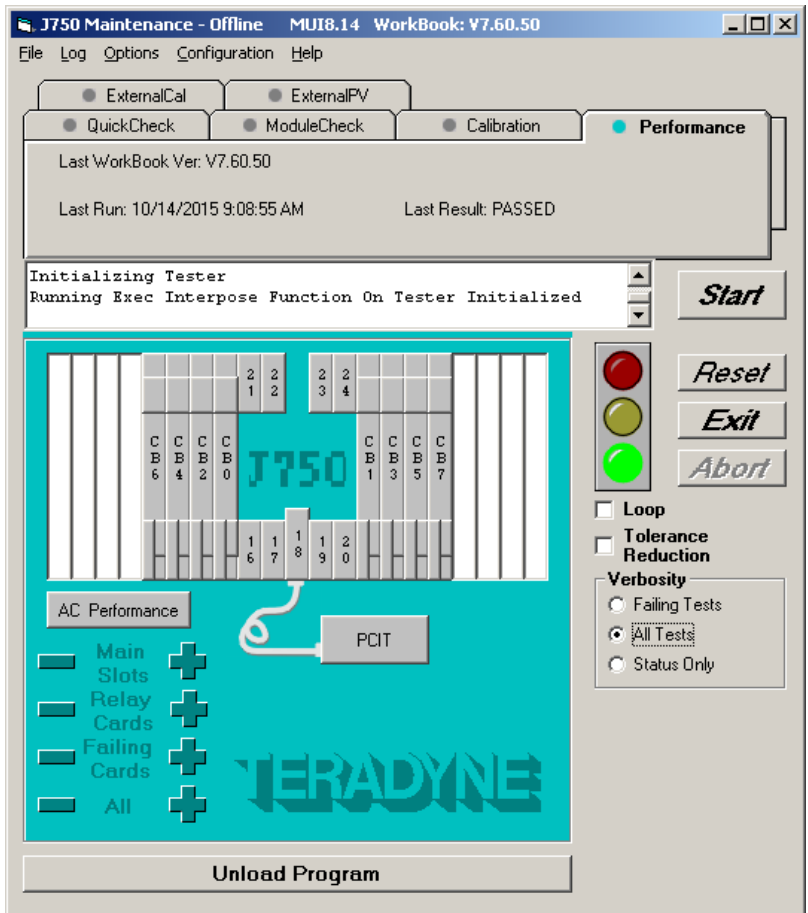

Рисунок 8 – В диалоговое окно программы «J750Maint» в режиме «Performance»

| Performance - Блокнот                                                                                                    |                          |
|----------------------------------------------------------------------------------------------------|--------------------------|
| Файл Правка Формат Вид Справка<br>TESTER: TERADYNEJ7761<br>IG-XL VERSION: 3.60.20 (P1)<br>IG-XL BUILD: 01.29.16.02.37                                                                                                    |                          |
| CURRENT TIME: Wed May 25 15:41:01 2016<br>SYSTEM TYPE: J750<br>PROGRAM NAME: Performance(Customer)                                                                                                    |                          |
| Board Configuration:<br>Serial $#$<br>slot<br>Option Name<br>Rev Date<br>PartNum<br>$-1$<br>dib<br>34087E7 1322-A 617-084-01<br>$-1$<br>sli<br>c357025 1251-A 239-624-00<br>$\mathbf{O}$<br>channel c365715 1515-A 615-988-01<br>cbmain c36ba66 1436-A 615-793-02<br>0.0<br> 0.1 <br>cbrelay c36ba7a 1333-A 615-795-01<br>0.2<br>0.3<br>c36bba9 1337-A 614-889-01<br>dsmto<br>$\mathbf{1}$<br>channel c367f2c 1515-A 615-988-01<br>cbmain c367b66 1436-A 615-793-02<br>1.0<br>1.1<br>cbrelay c367b5a 1333-A 615-795-01<br>$\overline{2}$<br>channel c367f32 1515-A 615-988-01<br>cbmain c367b69 1436-A 615-793-02<br>2.0<br>2.1<br>cbrelay c367b58 1333-A 615-795-01<br>3<br>channel c3577c6 1515-A 615-988-01<br>3.0<br>cbmain c357595 1436-A 615-793-02<br>3.1<br>cbrelay c35757d 1333-A 615-795-01<br>17<br>c3568e8 1532-A 616-451-01<br>hdcto<br>17.0<br>hdctomain<br>c3564e5 1532-A 615-101-01<br>c3687fa 1545-A 621-917-02<br>18<br>cub<br>hdvis<br>22<br>400c06c 1440-B 517-440-00 |                          |
| P/F<br>slot<br>Subslot Instrument<br>TestGrp2<br>Frame<br>TestGrp1<br>TestType<br>ExpVal LowLim Value HighLim SysAddr MemAddr Units<br>Har dwar eMode<br>TestNb Channel TypeofTest<br>%Delta LpCnt<br>TestLabel<br>TestParameters<br>  HSD800   PE_Drive <br> 300001 0 Par 0 -0.0075 3.42219362553098E-03 0.0075   V 45.6292 1 VIL<br><b>PASS</b><br> 0 <br>delta from set value: -1.00E+00V Small Swing;VIH=-9.00E-01V;VT=-9.50E-01V;CalLoad=NONE<br>$ 1 $   HSD800   PE_Drive   300001 0 Par 0 -0.0075 2.43571612481097E-03 0.0075   V 32.4762 1 VIL<br>PASS I<br>delta from set value: -1.00E+00V Small Swing;VIH=-9.00E-01V;VT=-9.50E-01V;CalLoad=NONE<br> 2    HSD800   PE_Drive   300001 0 Par 0 -0.0075 1.95375650714336E-03 0.0075   V 26.0500 1 VIL<br><b>PASS</b><br>delta from set value: -1.00E+00V Small Swing; VIH=-9.00E-01V; VT=-9.50E-01V; CalLoad=NONE                                                                                                    | $\overline{\phantom{a}}$ |

Рисунок 9 – Результаты измерений «Performance»

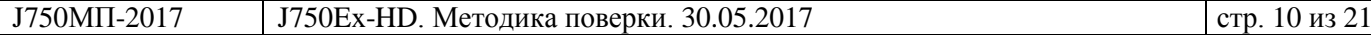

| <b>Ç</b> n                                                                                                    |         | $\begin{array}{ c c c c c }\hline \textbf{L} & \textbf{L} & \textbf{L} & \textbf{L} & \textbf{L} & \textbf{L} \\ \hline \textbf{L} & \textbf{L} & \textbf{L} & \textbf{L} & \textbf{L} & \textbf{L} & \textbf{L} \\ \hline \textbf{L} & \textbf{L} & \textbf{L} & \textbf{L} & \textbf{L} & \textbf{L} & \textbf{L} & \textbf{L} \\ \hline \textbf{L} & \textbf{L} & \textbf{L} & \textbf{L} & \textbf{L} & \textbf{L} & \textbf$ |                   |                                                                                                    |                                                                                              | Формирование протокола_HD [Режим совместимости] - Microsoft Excel |                                                                   |                                                            |  |                          |                                                          |                       |   | $\propto$<br>▬                    |
|----------------------------------------------------------------------------------------------------|---------|----------------------------------------------------------------------------------------------------|-------------------|----------------------------------------------------------------------------------------------------|----------------------------------------------------------------------------------------------|-------------------------------------------------------------------|-------------------------------------------------------------------|------------------------------------------------------------|--|--------------------------|----------------------------------------------------------|-----------------------|---|-----------------------------------|
|                                                                                                    | Главная | Вставка                                                                                                    | Разметка страницы | Формулы                                                                                             | Данные                                                                                       | Рецензирование<br>Вид                                             | Разработчик                                                       |                                                            |  |                          |                                                          |                       |   | $\circledcirc$<br>$\Box$ $\times$ |
| Visual<br><b>Basic</b>                                                                                             | Макросы | В Запись макроса<br>Относительные ссылки<br><b>Везопасность макросов</b><br>Код                                                                                                    |                   | 哭<br>Вставить<br>Режим                                                                              | <b>ВР Свойства</b><br>Просмотр кода<br>конструктора В Отобразить окно<br>Элементы управления | 冒<br>Источник                                                     | <b>По Свойства карты</b><br>« <sup>0</sup> Обновить данные<br>XML | <b>ПА</b> Импорт<br><b>22 Пакеты расширения 22 Экспорт</b> |  |                          |                                                          |                       |   |                                   |
|                                                                                                    | O35     | $\bullet$ (a)                                                                                                    | $f_x$             |                                                                                                    |                                                                                              |                                                                   |                                                                   |                                                            |  |                          |                                                          |                       |   | ×                                 |
|                                                                                                    | A       | B                                                                                                    | $\mathsf{C}$      | D                                                                                                   | F                                                                                            | F                                                                 | G                                                                 | H                                                          |  |                          | K                                                        |                       | M | N                                 |
| $\mathbf{1}$<br>Загрузить рез-ты процедуры<br>Очистить приложение Б<br>$\overline{2}$<br>Performance internal<br>3 |         |                                                                                                    |                   |                                                                                                    |                                                                                              |                                                                   | Загрузить рез-ты процедуры<br>"Performance external"              | Загрузить рез-ты процедуры<br>ExternalCal                  |  |                          |                                                          | Очистить приложение А |   |                                   |
| 4                                                                                                    |         |                                                                                                    |                   | Приложение к протоколу Б                                                                            |                                                                                              |                                                                   |                                                                   |                                                            |  | Приложение к протоколу А |                                                          |                       |   |                                   |
| 5                                                                                                    |         |                                                                                                    |                   |                                                                                                    |                                                                                              |                                                                   |                                                                   |                                                            |  |                          |                                                          |                       |   |                                   |
| 6<br>$\overline{7}$                                                                                                |         |                                                                                                    |                   | Отчет внутренней самодиагностики системы J750Ex-HD<br>Процедура Performance Verification (Internal) |                                                                                              |                                                                   |                                                                   |                                                            |  |                          | Результаты проверки модуля CAL-CUB с помощью мультиметра |                       |   |                                   |
| 8                                                                                                    |         |                                                                                                    |                   |                                                                                                    |                                                                                              |                                                                   |                                                                   |                                                            |  |                          |                                                          |                       |   |                                   |
| 9                                                                                                    |         |                                                                                                    |                   |                                                                                                    |                                                                                              |                                                                   |                                                                   |                                                            |  |                          |                                                          |                       |   |                                   |
| 10                                                                                                    |         |                                                                                                    |                   |                                                                                                    |                                                                                              |                                                                   |                                                                   |                                                            |  |                          |                                                          |                       |   |                                   |
|                                                                                                    |         | 11 Выберите конфигурацию J750EX HD:                                                                                                    |                   |                                                                                                    |                                                                                              |                                                                   |                                                                   |                                                            |  |                          |                                                          |                       |   |                                   |
|                                                                                                    |         | 12 Количество модулей HSD                                                                                                    |                   |                                                                                                    |                                                                                              |                                                                   |                                                                   |                                                            |  |                          |                                                          |                       |   |                                   |
|                                                                                                    |         | 13 Тип источника питания                                                                                                    |                   | <b>HDVIS</b>                                                                                        |                                                                                              |                                                                   |                                                                   |                                                            |  |                          |                                                          |                       |   |                                   |
|                                                                                                    |         | 14 Количество источников питания                                                                                                    |                   |                                                                                                    |                                                                                              |                                                                   |                                                                   |                                                            |  |                          |                                                          |                       |   |                                   |
| 15                                                                                                    |         |                                                                                                    |                   |                                                                                                    |                                                                                              |                                                                   |                                                                   |                                                            |  |                          |                                                          |                       |   |                                   |
| 16                                                                                                    |         |                                                                                                    |                   |                                                                                                    |                                                                                              |                                                                   |                                                                   |                                                            |  |                          |                                                          |                       |   |                                   |
| 17                                                                                                    |         |                                                                                                    |                   |                                                                                                    |                                                                                              |                                                                   |                                                                   |                                                            |  |                          |                                                          |                       |   |                                   |
| 18                                                                                                    |         |                                                                                                    |                   |                                                                                                    |                                                                                              |                                                                   |                                                                   |                                                            |  |                          |                                                          |                       |   |                                   |
| 19                                                                                                    |         |                                                                                                    |                   |                                                                                                    |                                                                                              |                                                                   |                                                                   |                                                            |  |                          |                                                          |                       |   |                                   |
| 20                                                                                                    |         |                                                                                                    |                   |                                                                                                    |                                                                                              |                                                                   |                                                                   |                                                            |  |                          |                                                          |                       |   |                                   |
| 21                                                                                                    |         | 14 4 → Н Лист1 Лист2 / Лист3 / 2                                                                                                    |                   |                                                                                                    |                                                                                              |                                                                   |                                                                   |                                                            |  | <b>HILL</b>              |                                                          |                       |   |                                   |
| Готово                                                                                                    | 图       |                                                                                                    |                   |                                                                                                    |                                                                                              |                                                                   |                                                                   |                                                            |  |                          |                                                          | ■ □ 凹 100% →          |   | $\bigoplus$<br>$\overline{U}$     |

Рисунок 10 – Вид файла «Формирование протокола»

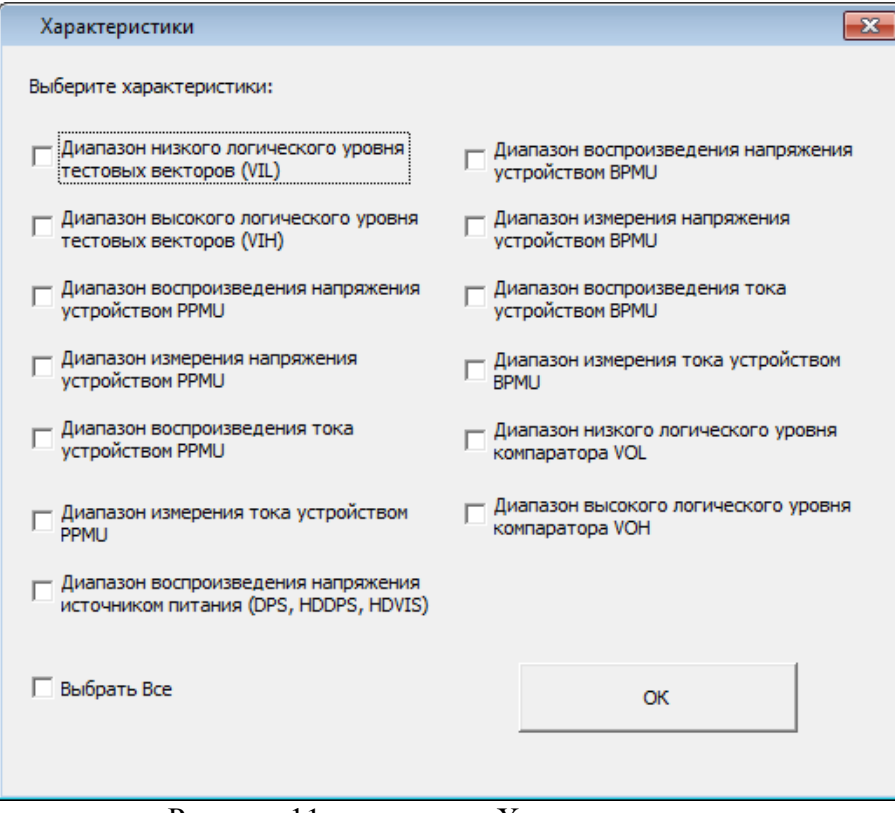

Рисунок 11 – вид окна «Характеристики»

7.3) Выбрать соответствующие характеристики из перечня, отображаемого в этом окне, нажать кнопку <ОК>.

7.4) Выбрать файл «Performance» из директории, в которой сохранен файл, нажать <OK>.

7.5) Программа сформирует файл в виде таблицы, в правом столбце которой отражаются результаты (Годен / Брак).

7.6) Приобщить сформированную таблицу к протоколу поверки.

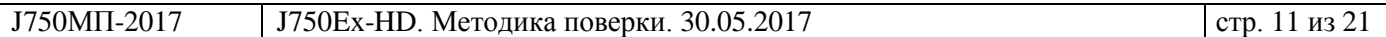

### **6.4.2 Определение абсолютной погрешности воспроизведения уровней постоянного напряжения драйверами**

6.4.2.1 В окне «Характеристики» (рисунок 11) выбрать «Диапазон низкого логического уровня тестовых векторов (VIL)», «Диапазон высокого логического уровня тестовых векторов (VIH)», нажать кнопку <ОК>.

6.4.2.2 Результаты (Годен / Брак) рассчитываются исходя из пределов допускаемой погрешности, указанных в таблице 6.4.2.1.

Таблица 6.4.2.1 – Диапазоны и пределы допускаемой погрешности воспроизведения постоянного напряжения драйверами

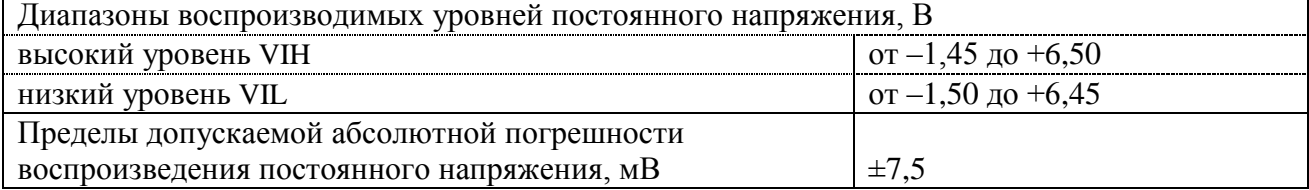

6.4.2.3 Пример фрагмента протокола представлен в таблице 6.4.2.2.

Таблица 6.4.2.2 – Фрагменты файла протокола

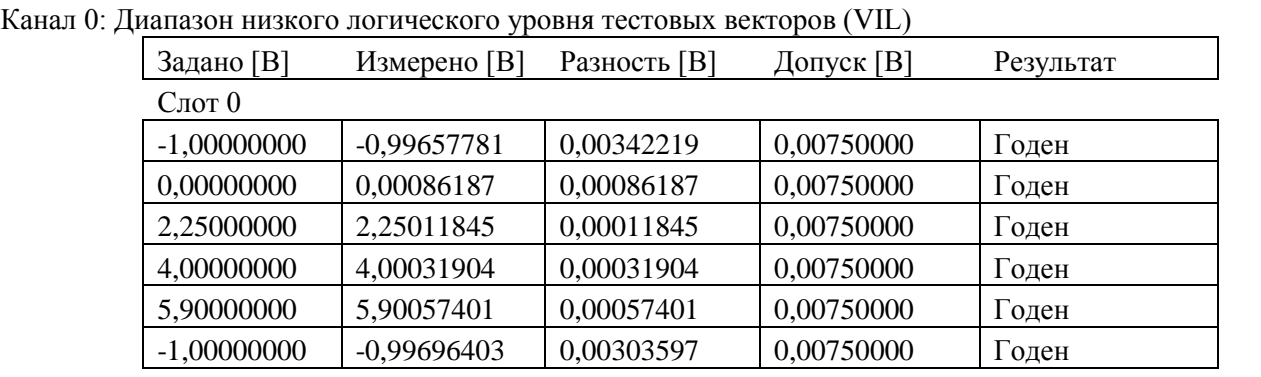

…………………………………………………………………. Канал 0: Диапазон высокого логического уровня тестовых векторов (VIH)

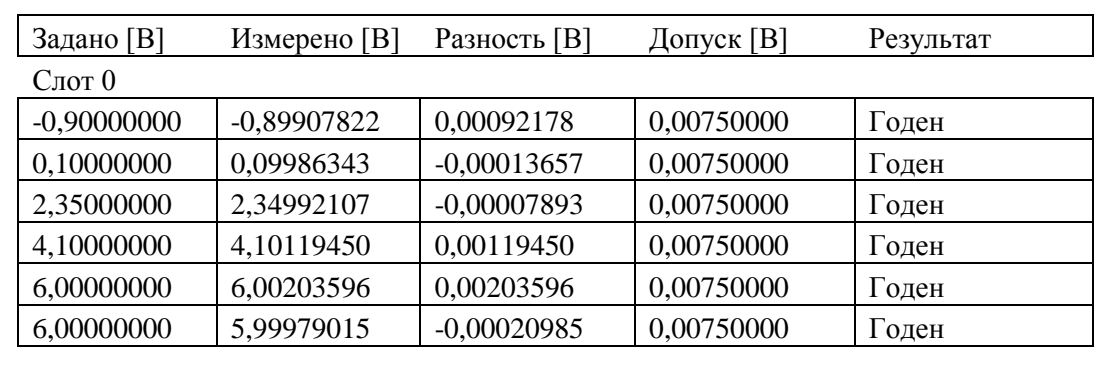

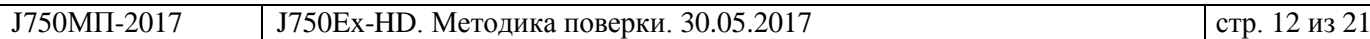

#### **6.4.3 Определение абсолютной погрешности воспроизведения и измерения постоянного напряжения источником-измерителем PPMU**

6.4.3.1 В окне «Характеристики» (рисунок 11) выбрать «Диапазон воспроизведения напряжения устройством PPMU», «Диапазон измерения напряжения устройством PPMU», нажать кнопку <ОК>.

6.4.3.2 Результаты (Годен / Брак) рассчитываются исходя из пределов допускаемой погрешности, указанных в таблице 6.4.3.1.

Таблица 6.4.3.1 – Пределы допускаемой абсолютной погрешности воспроизведения и измерения постоянного напряжения источником-измерителем PPMU

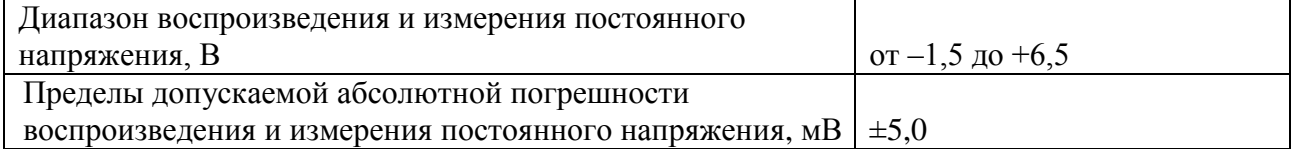

6.4.3.3 Пример фрагмента протокола представлен в таблице 6.4.3.2.

Таблица 6.4.3.2 – Фрагменты файла протокола

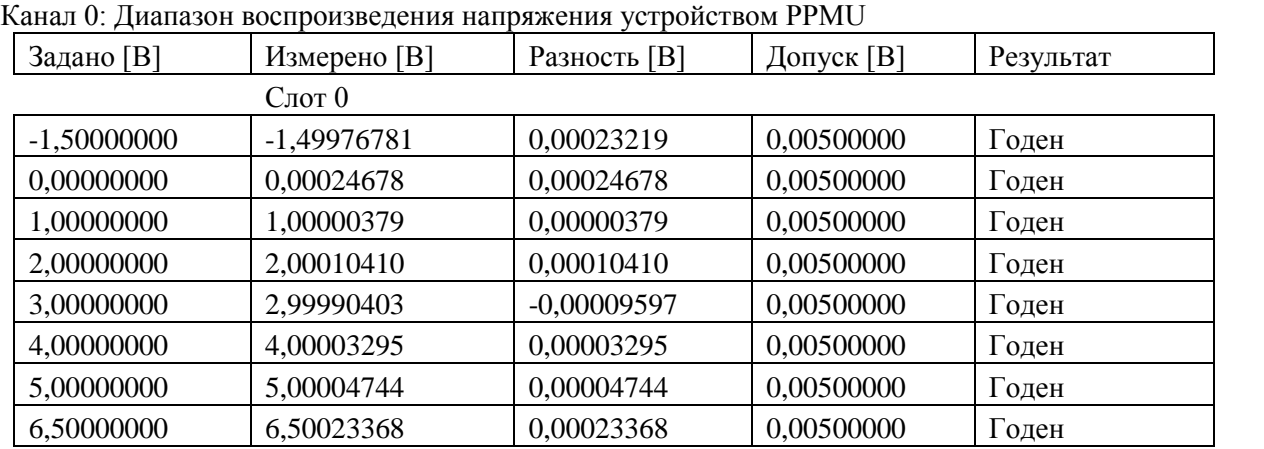

Канал 0: Диапазон измерения напряжения устройством PPMU

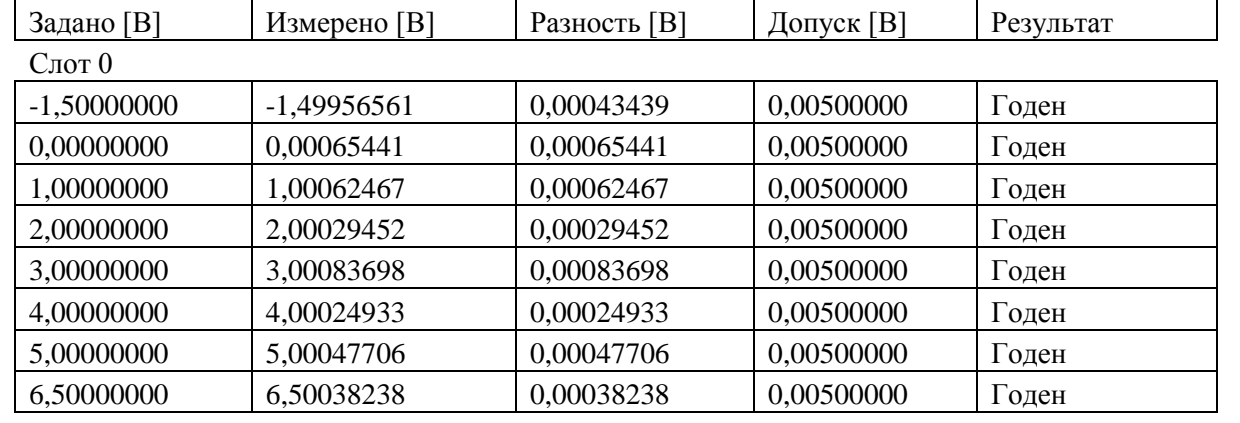

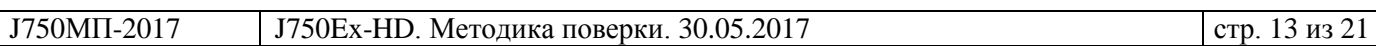

### **6.4.4 Определение абсолютной погрешности воспроизведения силы постоянного тока источником-измерителем PPMU**

6.4.4.1 В окне «Характеристики» (рисунок 11) выбрать «Диапазон воспроизведения тока устройством PPMU», нажать кнопку <ОК>.

6.4.4.2 Результаты (Годен / Брак) рассчитываются исходя из пределов допускаемой погрешности, указанных в таблице 6.4.4.1.

Таблица 6.4.4.1 – Диапазоны  $D_I /$  разрешение  $R_I$  и пределы допускаемой абсолютной погрешности ΔI воспроизведения и измерения силы постоянного тока PPMU

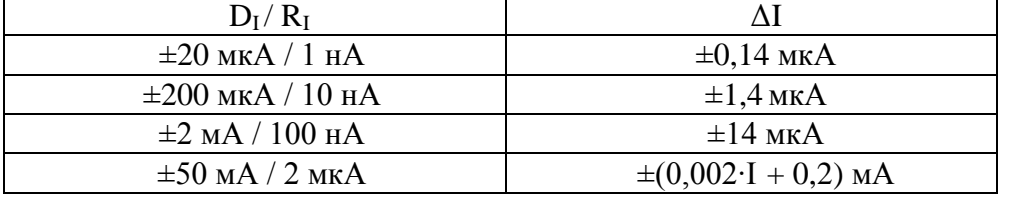

6.4.4.3 Пример фрагмента протокола представлен в таблице 6.4.4.2.

Таблица 6.4.4.2 – Фрагменты файла протокола

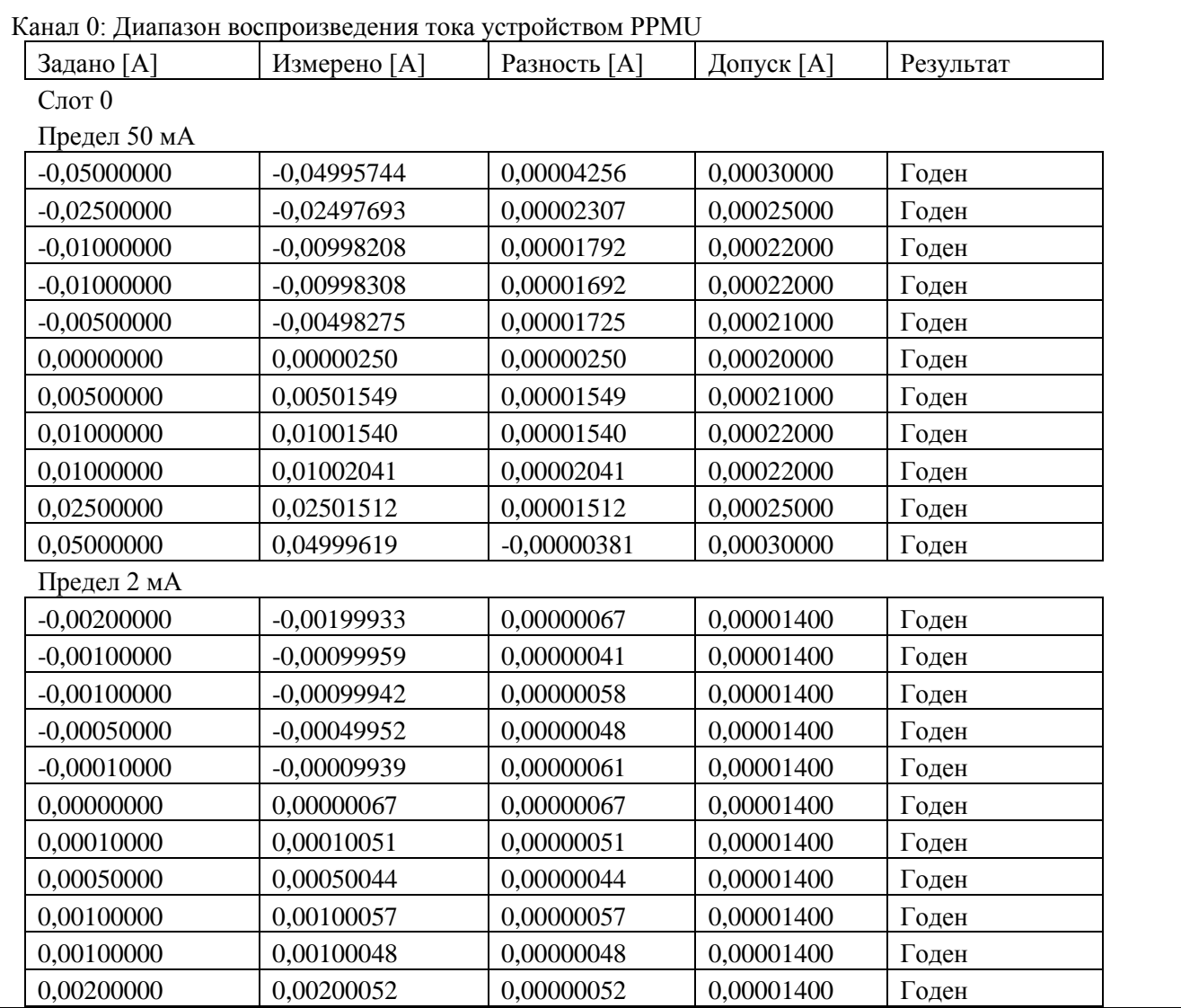

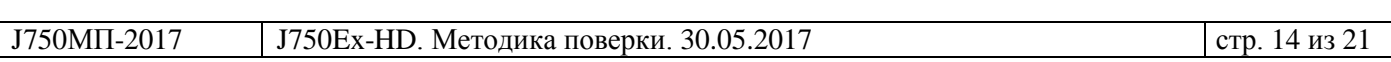

### **6.4.5 Определение абсолютной погрешности измерения силы постоянного тока источником-измерителем PPMU**

6.4.5.1 В окне «Характеристики» (рисунок 11) выбрать «Диапазон измерения тока устройством PPMU», нажать кнопку <ОК>.

6.4.5.2 Результаты (Годен / Брак) рассчитываются исходя из пределов допускаемой погрешности, указанных в таблице 6.4.4.1.

Таблица 6.4.5.1 – Диапазоны  $D_I /$  разрешение  $R_I$  и пределы допускаемой абсолютной погрешности ΔI измерения силы постоянного тока PPMU

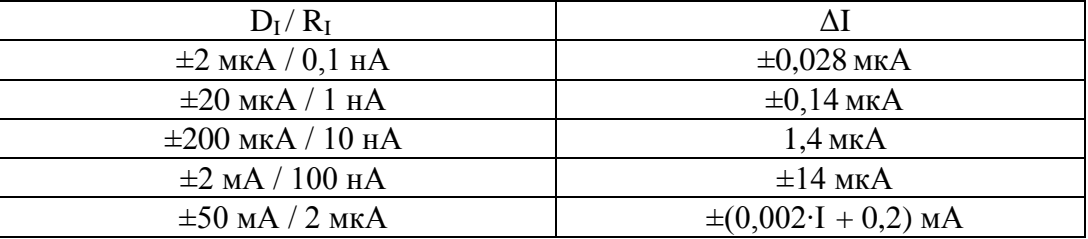

6.4.5.3 Пример фрагмента протокола представлен в таблице 6.4.4.2.

Таблица 6.4.5.2 – Фрагменты файла протокола

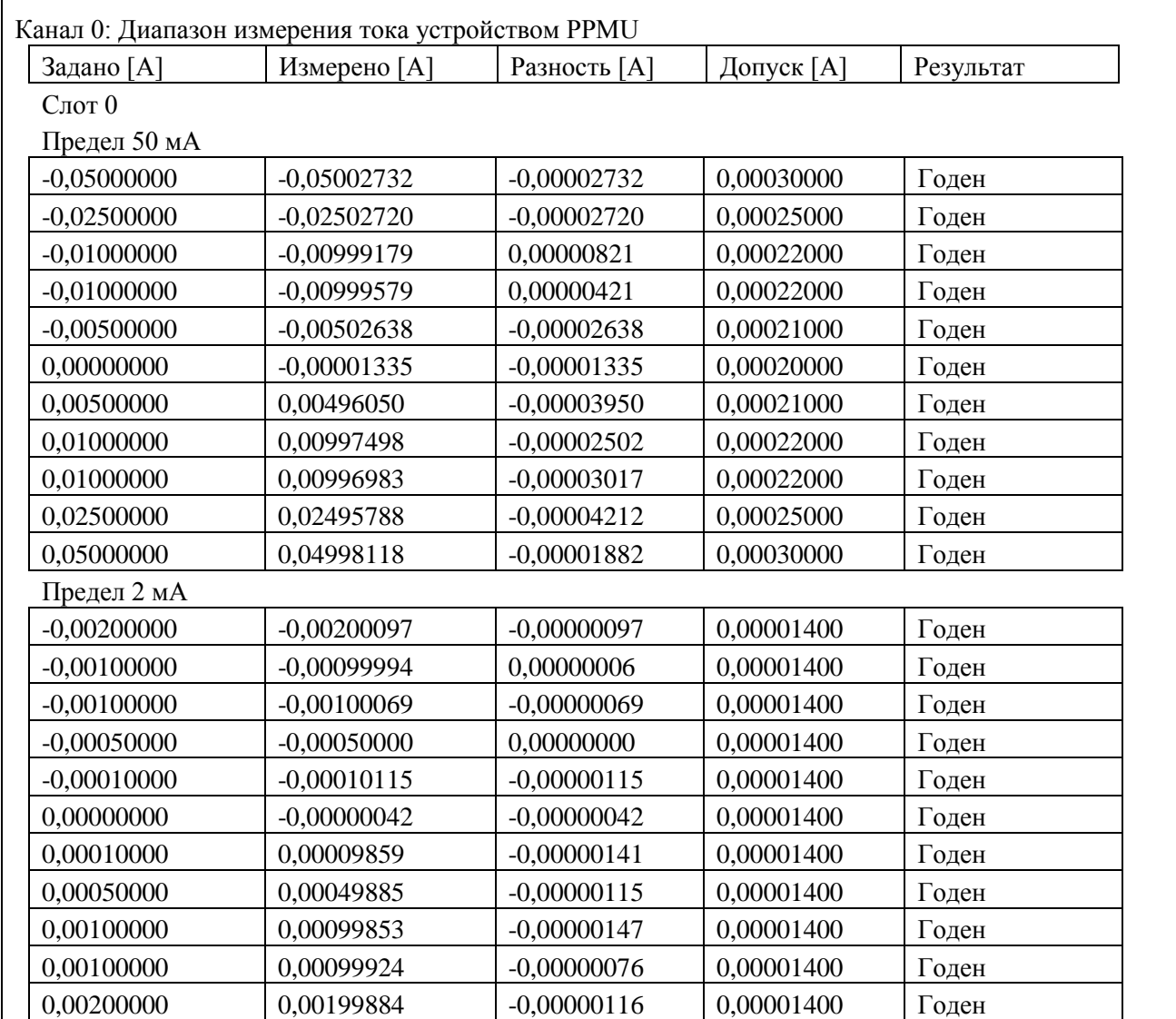

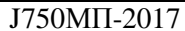

### **6.4.6 Определение абсолютной погрешности воспроизведения и измерения постоянного напряжения источником-измерителем BPMU**

6.4.6.1 В окне «Характеристики» (рисунок 11) выбрать «Диапазон воспроизведения напряжения устройством BPMU», «Диапазон измерения напряжения устройством BPMU», нажать кнопку <ОК>.

6.4.6.2 Результаты (Годен / Брак) рассчитываются исходя из пределов допускаемой погрешности, указанных в таблице 6.4.6.1.

Таблица 6.4.6.1 – Пределы допускаемой абсолютной погрешности воспроизведения и измерения постоянного напряжения источником-измерителем BPMU

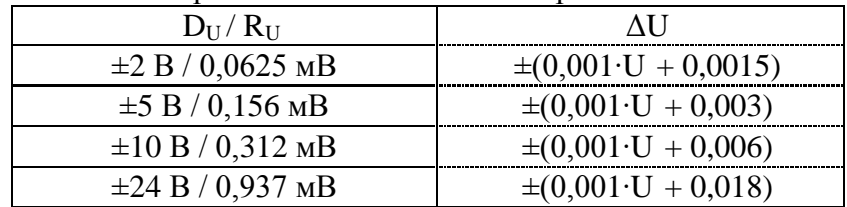

6.4.6.3 Пример фрагмента протокола представлен в таблице 6.4.6.2.

Таблица 6.4.6.2 – Фрагменты файла протокола

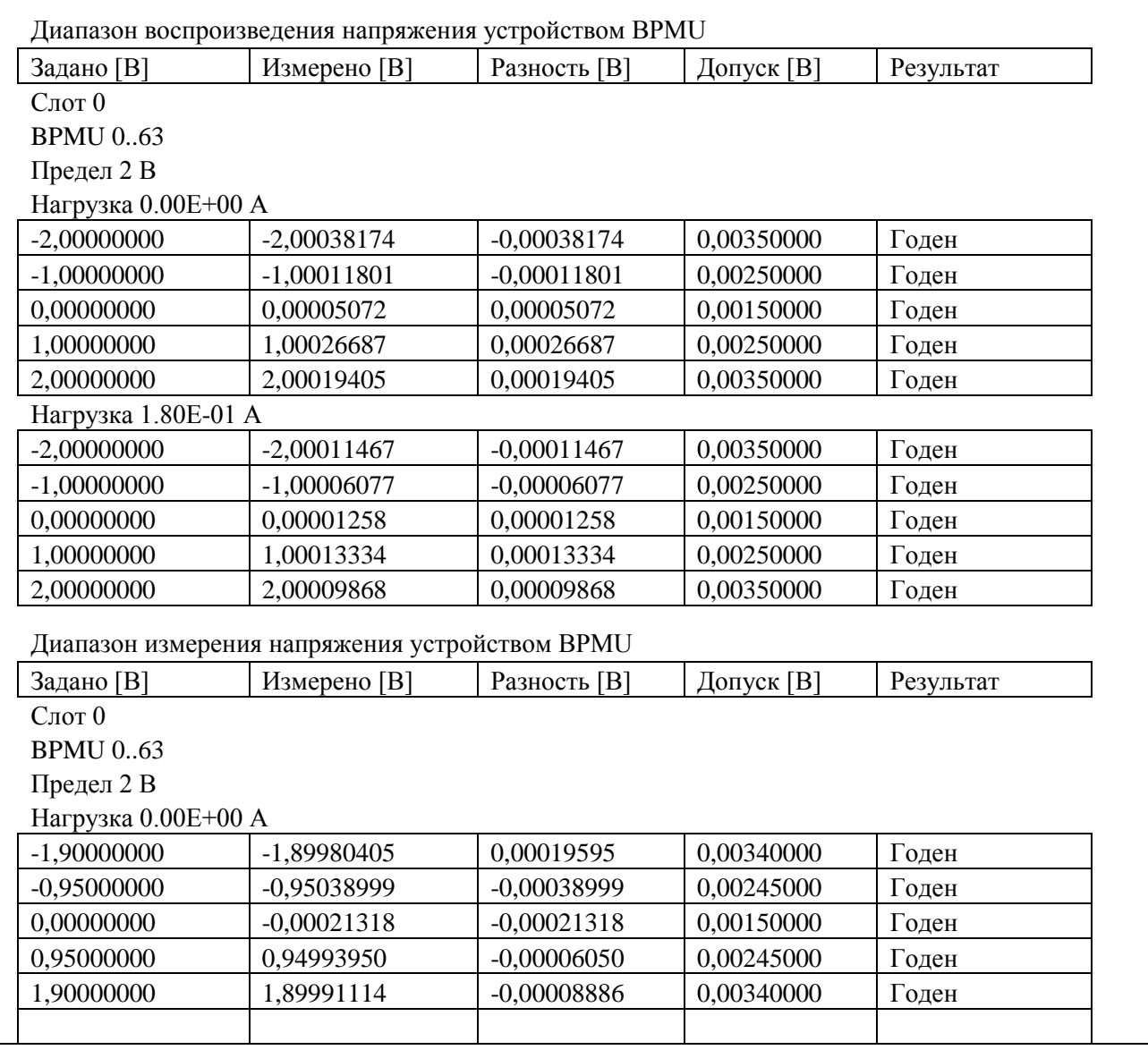

### **6.4.7 Определение абсолютной погрешности воспроизведения силы постоянного тока источником-измерителем BPMU**

6.4.7.1 В окне «Характеристики» (рисунок 11) выбрать «Диапазон воспроизведения тока устройством BPMU», нажать кнопку <ОК>.

6.4.7.2 Результаты (Годен / Брак) рассчитываются исходя из пределов допускаемой погрешности, указанных в таблице 6.4.7.1.

Таблица 6.4.7.1 – Диапазоны  $D_I /$  разрешение  $R_I$  и пределы допускаемой абсолютной погрешности ΔI воспроизведения и измерения силы постоянного тока BPMU

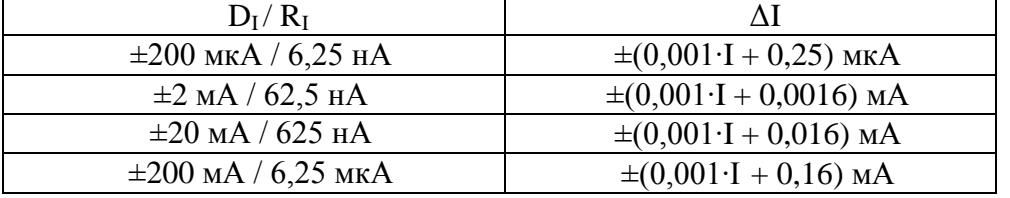

6.4.7.3 Пример фрагмента протокола представлен в таблице 6.4.7.2.

Таблица 6.4.7.2 – Фрагменты файла протокола

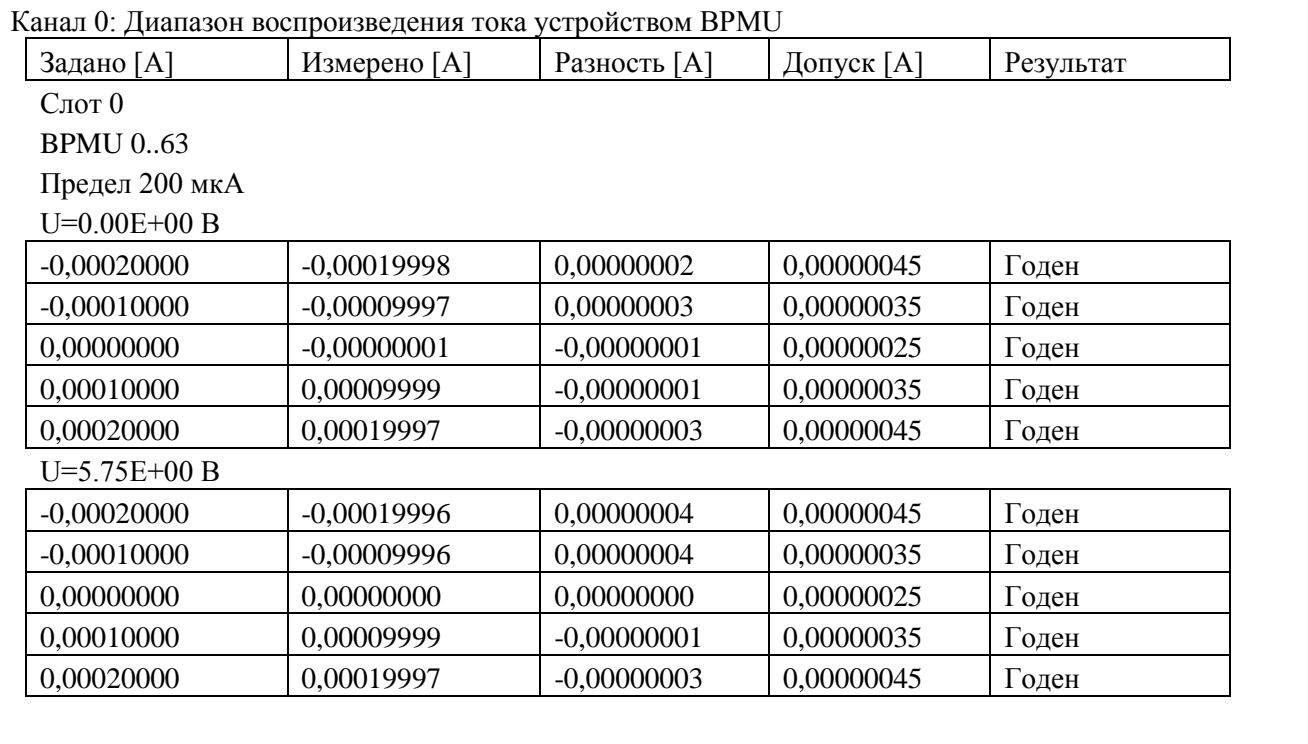

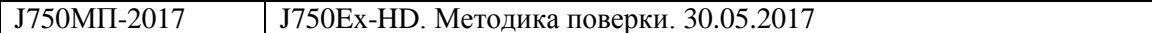

### **6.4.8 Определение абсолютной погрешности измерения силы постоянного тока источником-измерителем BPMU**

6.4.8.1 В окне «Характеристики» (рисунок 11) выбрать «Диапазон измерения тока устройством BPMU», нажать кнопку <ОК>.

6.4.8.2 Результаты (Годен / Брак) рассчитываются исходя из пределов допускаемой погрешности, указанных в таблице 6.4.7.1.

Таблица 6.4.8.1 – Диапазоны  $D_I /$  разрешение  $R_I$  и пределы допускаемой абсолютной погрешности ΔI измерения силы постоянного тока BPMU

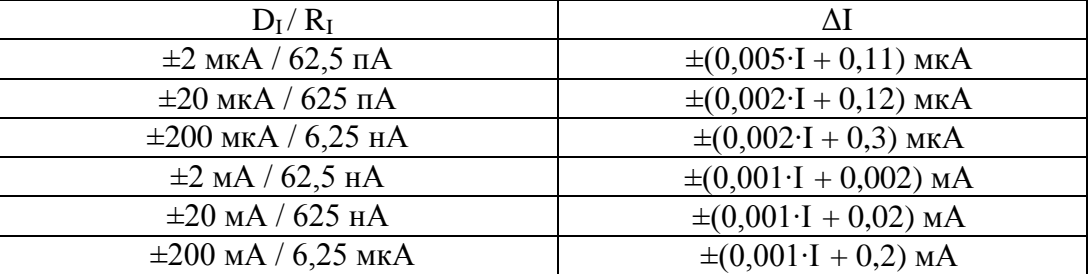

6.4.8.3 Пример фрагмента протокола представлен в таблице 6.4.8.2.

Таблица 6.4.8.2 – Фрагменты файла протокола

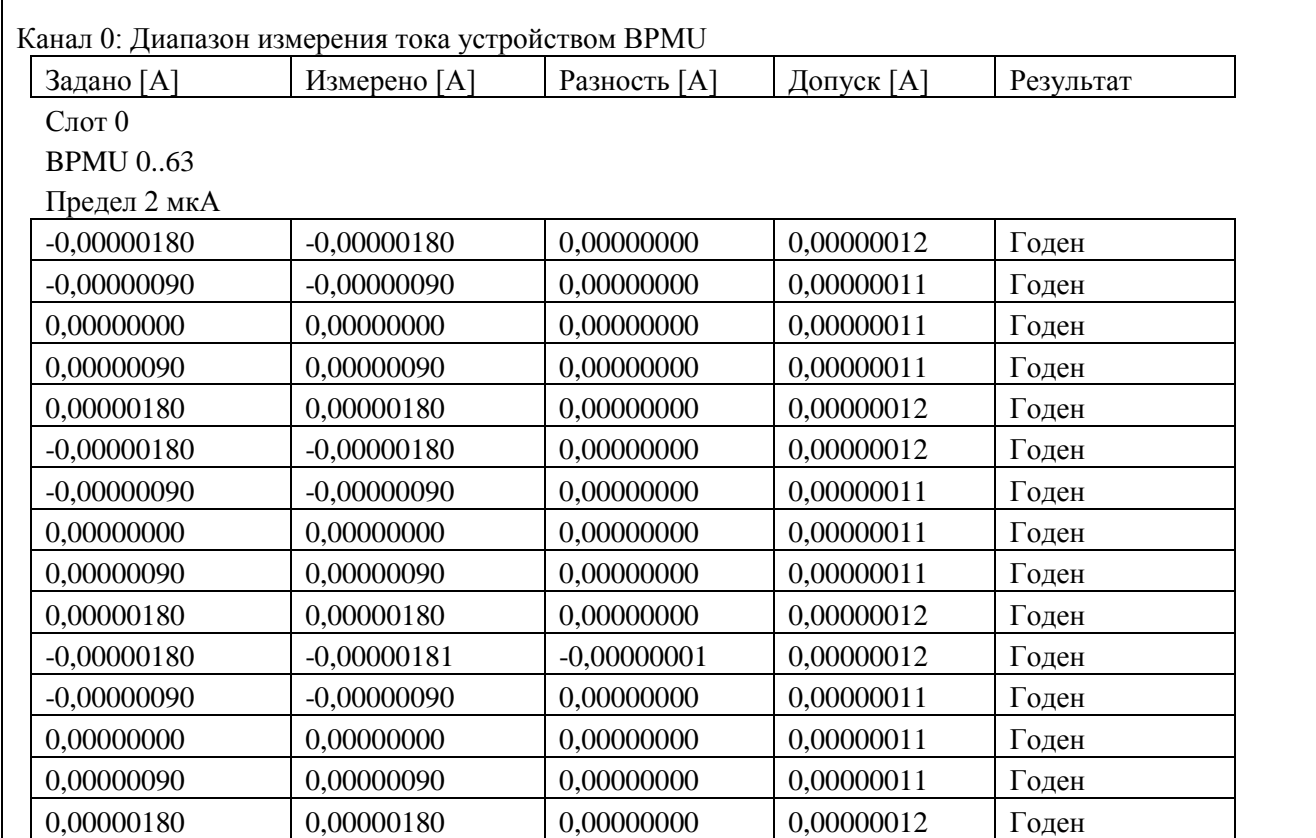

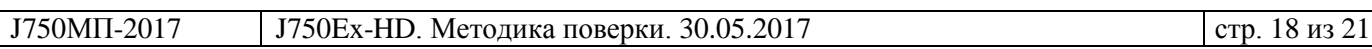

### **6.4.9 Определение абсолютной погрешности измерения постоянного напряжения компараторами**

6.4.9.1 В окне «Характеристики» (рисунок 11) выбрать «Диапазон низкого логического уровня компаратора VOL», «Диапазон высокого логического уровня компаратора VOH», нажать кнопку <ОК>.

6.4.9.2 Результаты (Годен / Брак) рассчитываются исходя из пределов допускаемой погрешности, указанных в таблице 6.4.9.1.

Таблица 6.4.9.1 – Диапазон и пределы допускаемой погрешности измерения постоянного напряжения компараторами

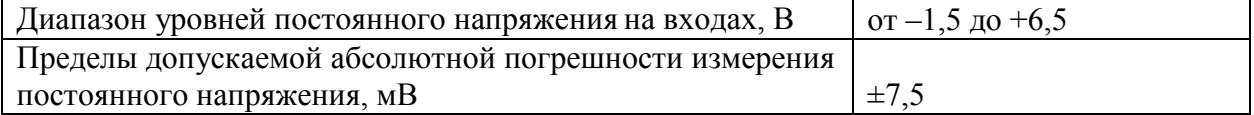

6.4.9.3 Пример фрагмента протокола представлен в таблице 6.4.9.2.

Таблица 6.4.9.2 – Фрагменты файла протокола

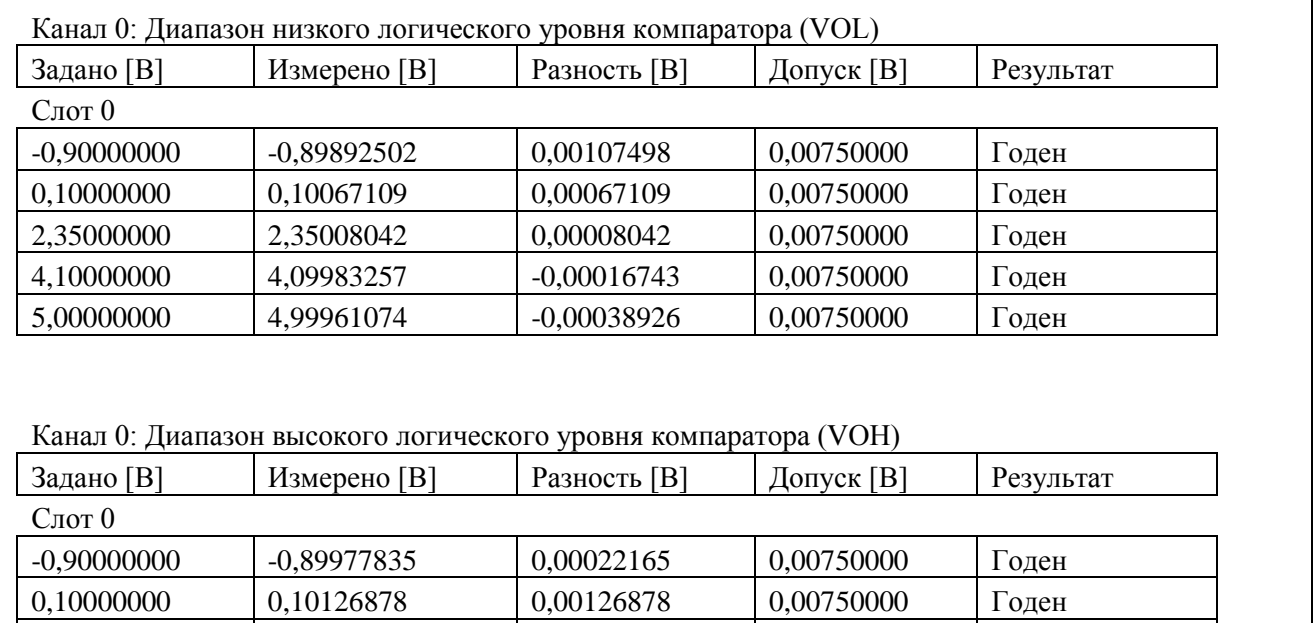

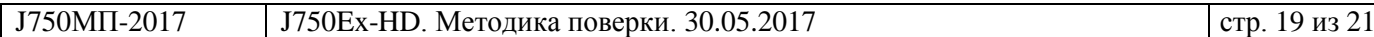

2,35000000 | 2,35079816 | 0,00079816 | 0,00750000 | Годен 4,10000000 | 4,10047878 | 0,00047878 | 0,00750000 | Годен 5,00000000 | 4,99947890 | -0,00052110 | 0,00750000 | Годен

### **6.4.10 Определение абсолютной погрешности воспроизведения постоянного напряжения измерительными источниками питания**

6.4.10.1 В окне «Характеристики» (рисунок 11) выбрать «Диапазон воспроизведения напряжения источником питания (DPS, HDDPS, HDVIS)» в зависимости от того, какая номенклатура источников установлена, нажать кнопку <ОК>.

6.4.10.2 Результаты (Годен / Брак) рассчитываются исходя из пределов допускаемой погрешности, указанных в таблицах 6.4.10.1.

Таблица 6.4.10.1a – Характеристики источников DPS

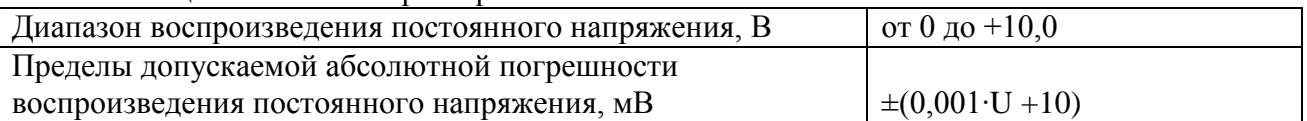

Таблица 6.4.10.1b – Характеристики источников HDDPS

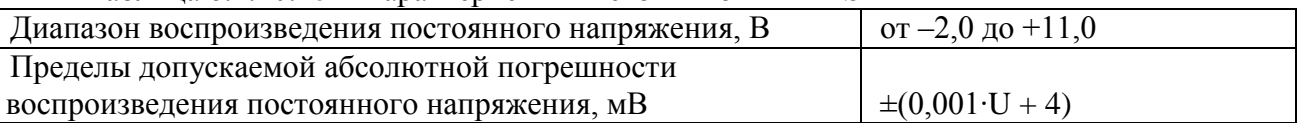

Таблица 6.4.10.1c – Характеристики источников HDVIS

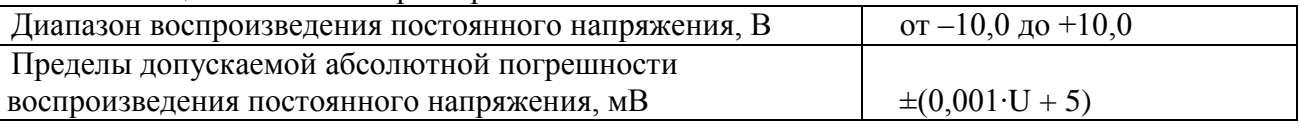

6.4.10.3 Пример фрагмента протокола представлен в таблице 6.4.10.2.

Таблица 6.4.10.2 – Фрагменты файла протокола

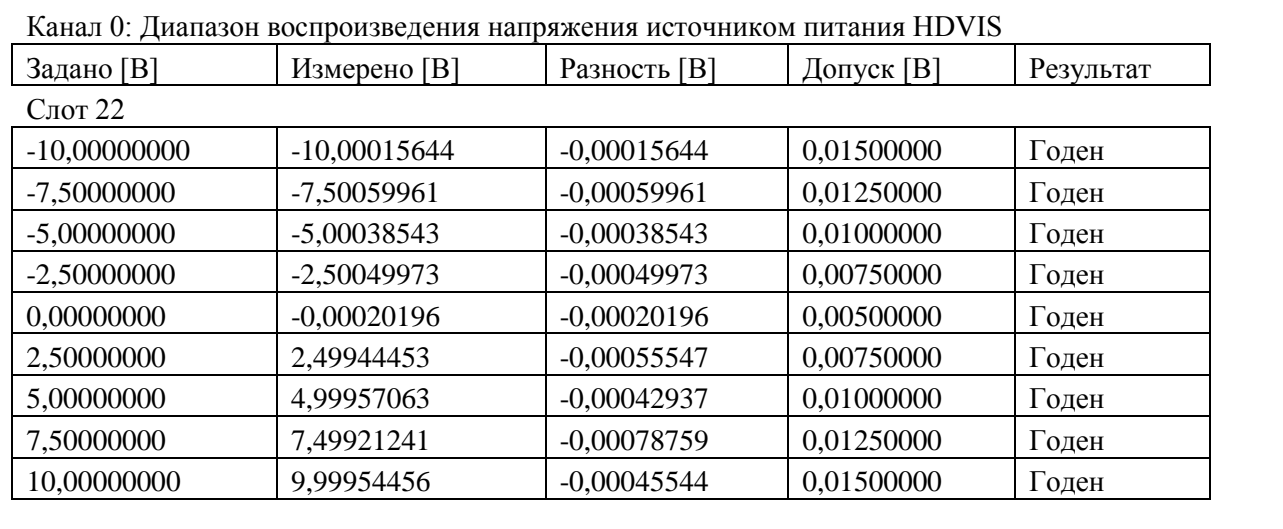

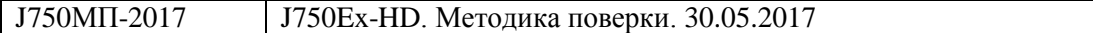

### **7 ОФОРМЛЕНИЕ РЕЗУЛЬТАТОВ ПОВЕРКИ**

### **7.1 Протокол поверки**

По завершении операций поверки оформляется протокол поверки в произвольной форме с указанием следующих сведений:

- полное наименование аккредитованной на право поверки организации;

- номер и дата протокола поверки

- наименование и обозначение поверенного средства измерения

- заводской (серийный) номер;

- обозначение документа, по которому выполнена поверка;

- наименования, обозначения и заводские (серийные) номера использованных при поверке средств измерений, сведения об их последней поверке;

- температура и влажность в помещении;

- фамилия лица, проводившего поверку;

- результаты определения метрологических характеристик по форме таблиц раздела 7 настоящего документа.

Допускается не оформлять протокол поверки отдельным документом, а результаты поверки (метрологические характеристики) указать на оборотной стороне свидетельства о поверке в соответствии с Приказом Минпромторга России № 1815 от 02.07.2015 г.

#### **7.2 Свидетельство о поверке и знак поверки**

При положительных результатах поверки выдается свидетельство о поверке и наносится знак поверки в соответствии с Приказом Минпромторга России № 1815 от 02.07.2015 г.

#### **7.3 Извещение о непригодности**

При отрицательных результатах поверки, выявленных при внешнем осмотре, опробовании или выполнении операций поверки, выдается извещение о непригодности в соответствии с Приказом Минпромторга России № 1815 от 02.07.2015 г.

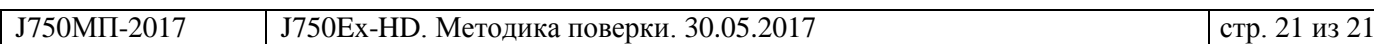